# **Read a project property**

This function has been **renamed** with the **[JWT 3.0](https://www.decadis.net/dev/doku/display/JWTSDC/JWT+expression+parser+-+the+basics)** release.

Find the new documentation at:

**[Copy JWT project property](https://apps.decadis.net/display/JWTSDC/Copy+JWT+project+property)**

#### **On this page**

- [Purpose](#page-0-0)
- [Example: Read a project property "StagingSiteURL" and write the value into "Testing Site" custom field](#page-0-1)
- [Usage Examples](#page-1-0)
- [Related Features](#page-1-0)

## <span id="page-0-0"></span>Purpose

This post-function allows to read the value of a **[Project Properties](https://apps.decadis.net/display/JWT/Project+Properties)** and write the value into a field of the issue.

#### <span id="page-0-1"></span>Example: Read a project property "StagingSiteURL" and write the value into "Testing Site" custom field

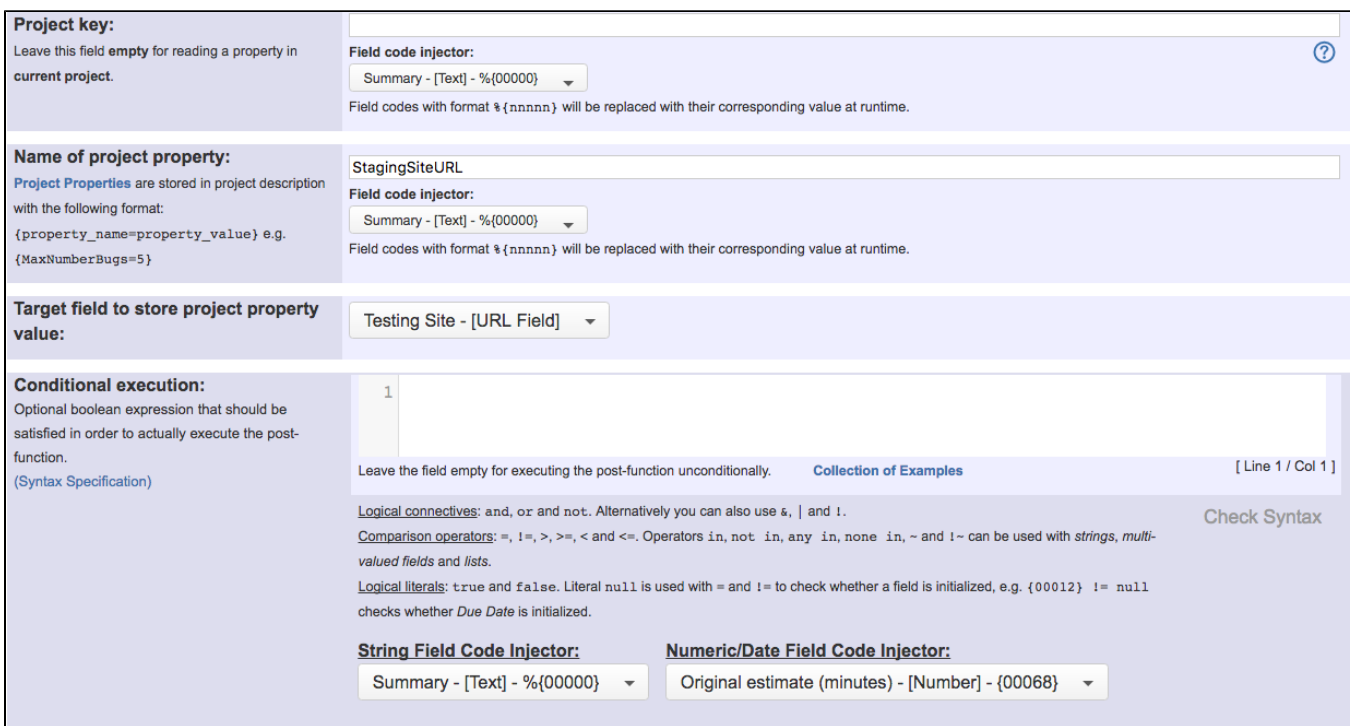

Once configured post-function will look like this:

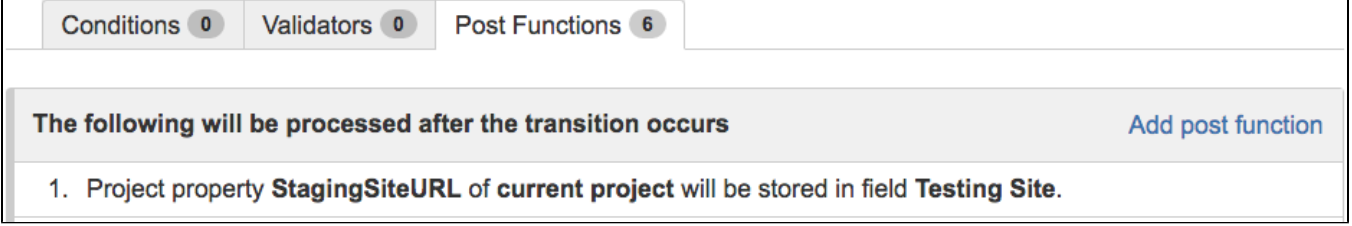

**[JIRA Workflow Toolbox](https://marketplace.atlassian.com/plugins/com.fca.jira.plugins.workflowToolbox.workflow-toolbox)** provides an **[Expression Parser](https://apps.decadis.net/display/JWT/Expression+Parser)**, which is used in the main features of the plugin. This parser provides a set of functions for checking the existence of a project property, and reading its value:

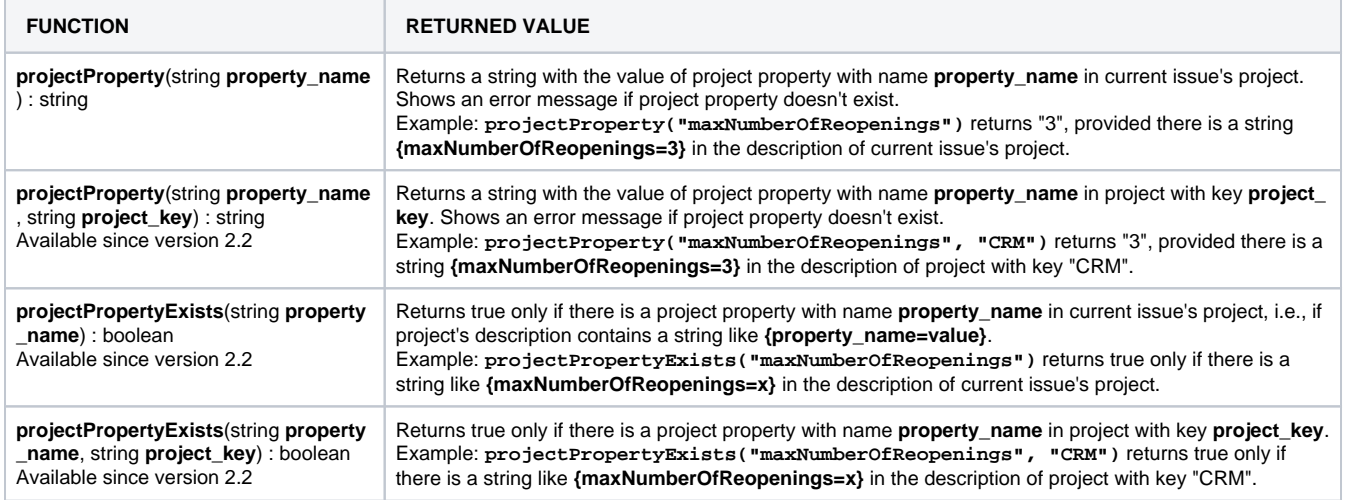

The parser is a common feature, making **[Project Properties](https://apps.decadis.net/display/JWT/Project+Properties)** available in the main features of the plugin:

Condition **[Boolean Condition with math, date-time or text-string terms](https://apps.decadis.net/display/JWT/Boolean+condition+and+validator+with+math.+date-time+or+text-string+terms)**

- Validator **[Boolean Validator with math, date-time or text-string terms](https://apps.decadis.net/display/JWT/Boolean+condition+and+validator+with+math.+date-time+or+text-string+terms)**
- Post-functions **[Set a field as a function of other fields](https://apps.decadis.net/display/JWT/Set+a+field+as+a+function+of+other+fields)**, **[Copy parsed text to a field](https://apps.decadis.net/display/JWT/Copy+parsed+text+to+a+field)** and **[Mathematical and date-time expression](https://apps.decadis.net/display/JWT/Mathematical+and+date-time+expression+calculator)  [calculator](https://apps.decadis.net/display/JWT/Mathematical+and+date-time+expression+calculator)**

## <span id="page-1-0"></span>Usage Examples

Page: [Using project properties to calculate custom sequence numbers](https://apps.decadis.net/display/JWT/Using+project+properties+to+calculate+custom+sequence+numbers)

#### Related Features

- **[Check project property](https://apps.decadis.net/display/JWT/Check+project+property)**
- **[Set or create project property](https://apps.decadis.net/display/JWT/Set+or+create+project+property)**